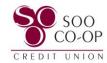

## Signing Out of Digital Banking

To sign out on a mobile device, open the **menu** in the top left corner, select your **profile** at the bottom of the menu and select **Sign out**.

This will bring you to your username and passcode screen. Enter your passcode or use biometric ID to log back in.

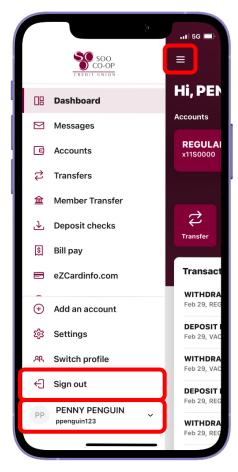

To sign out on a desktop, click your **profile** in the bottom left corner and select **Sign out.** 

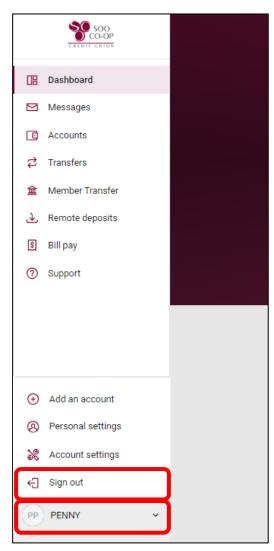